## **Seznam datových polí kontingenční tabulky (PivotGrid Field List)**

Modul [Analýzy OLAP](https://docs.elvacsolutions.eu/pages/viewpage.action?pageId=58203831) umožňuje měnit uspořádání dat v sestavě kontingenční tabulky změnou rozložení datových polí. Pomocí [Seznamu](#)  [polí kontingenční tabulky](#) je možné pole přidávat, přesouvat a odebírat, a zobrazit tak data v kontingenční tabulce přesně podle potřeby.

V závislosti na nastavení kontingenční tabulky provedené dodavatelem aplikace může kontingenční tabulka zobrazit buď jednoduchý nebo pokročilý Seznam datových polí.

## Jednoduchý seznam datových polí

 $\mathbf{x}$ Seznam datových polí Přetáhněte datové pole do pivot ta... Cena Datum použití Oblast skrytých datových polí Množství Použil(a) Přidat... Odebrat Přidat | Oblast pro nepoužitá d...  $\overline{\phantom{a}}$ Rozbalovací seznam s nabídkou Tlačítko Přidat oblastí kontingenční tabulky

Následující obrázek zobrazuje jednoduchý Seznam datových polí a popis jeho částí.

Jednoduchý Seznam datových polí obsahuje následující vizuální části.

- **Oblast skrytých datových polí** obsahuje záhlaví skrytých polí z kontingenční tabulky. Používá se pro zobrazení položek kontingenční tabulky.
- **Tlačítko Přidat** slouží k zobrazení vybraného pole ve zvolené oblasti kontingenční tabulky.
- **Rozbalovací seznam s nabídkou oblastí kontingenční tabulky** slouží k volbě oblasti kontingenční tabulky, po výběru pole stačí kliknout na tlačítko **Přidat**.

Pomocí jednoduchého Seznamu datových polí můžete skrýt pole z kontingenční tabulky a znovu zobrazit skrytá pole. Více viz následující témata:

- [Skrytí položek kontingenční tabulky](https://docs.elvacsolutions.eu/pages/viewpage.action?pageId=58203898)
- [Zobrazení položek kontingenční tabulky](https://docs.elvacsolutions.eu/pages/viewpage.action?pageId=58203888)

## Pokročilý seznam datových polí

Následující obrázek zobrazuje pokročilý Seznam datových polí a popis jeho částí.

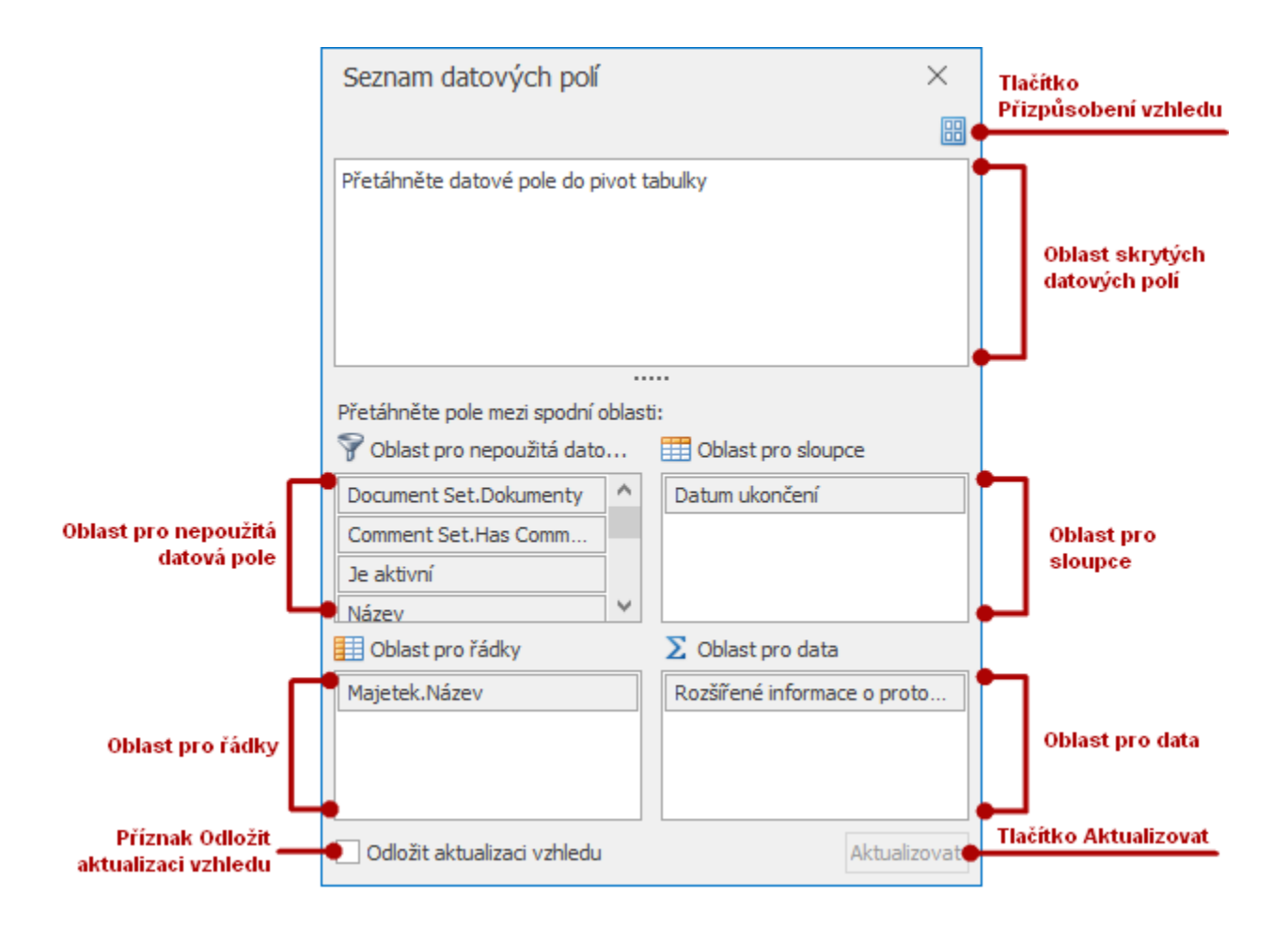

Pokročilý Seznam datových polí obsahuje následující vizuální části.

- **Oblast skrytých datových polí** obsahuje záhlaví skrytých polí z kontingenční tabulky. Používá se pro zobrazení položek kontingenční tabulky.
- **Oblast pro nepoužitá datová pole, sloupce, data, řádky** obsahuje záhlaví polí umístěných v uvedených oblastech kontingenční tabulky.
- **Příznak Odložit aktualizaci vzhledu** umožňuje povolit/zakázat automatickou aktualizaci kontingenční tabulky. Automatické aktualizace kontingenčních tabulek můžete zakázat zaškrtnutím políčka **Odložit aktualizaci vzhledu**. V tomto případě použijte pro vynucenou aktualizaci vzhledu kontingenční tabulky tlačítko **Aktualizovat**.
- **Tlačítko Aktualizovat** slouží k vynucení aktualizace kontingenční tabulky. Tlačítko je k dispozici v kombinaci se zaškrtnutým příznakem **Odložit aktualizaci vzhledu.**
- **Tlačítko Přizpůsobení vzhledu** slouží k vyvolání nabídky Přizpůsobení vzhledu a ke změně rozložení seznamu polí.

Pomocí pokročilého Seznamu datových polí můžete měnit pořadí a skrýt a zobrazovat skrytá pole. Více viz následující témata:

- [Změna pořadí polí přes Seznam datových polí](https://docs.elvacsolutions.eu/pages/viewpage.action?pageId=59606112)
- [Skrytí položek kontingenční tabulky](https://docs.elvacsolutions.eu/pages/viewpage.action?pageId=58203898)
- [Zobrazení skrytých položek kontingenční tabulky](https://docs.elvacsolutions.eu/pages/viewpage.action?pageId=58203888)